# Руководство по установке ПО BIMeister

## Оглавление

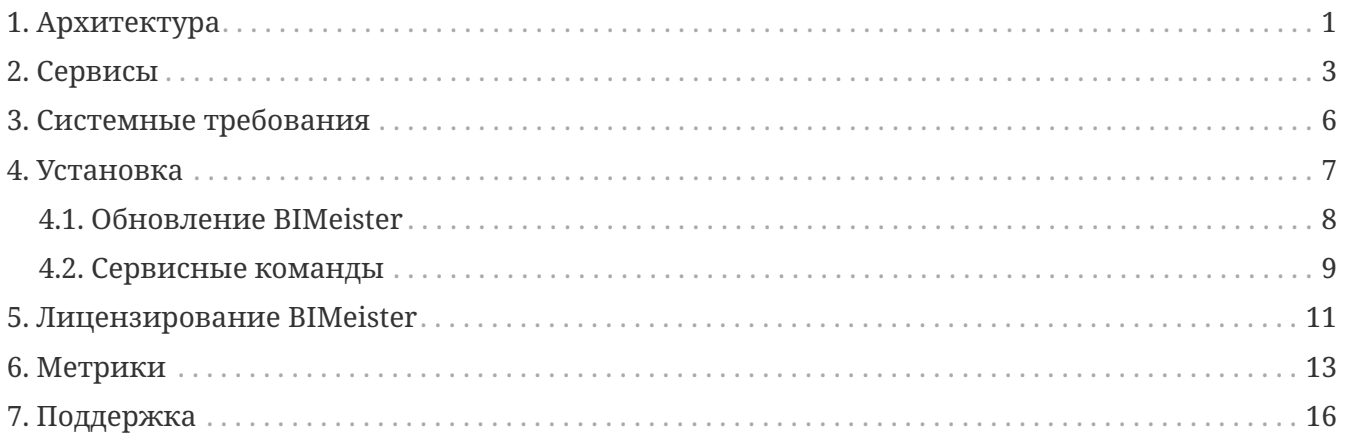

## <span id="page-2-0"></span>**1. Архитектура**

BIMeister — полностью изолированная система, ей не требуется доступ в интернет, а значит можно закрыть все исходящие порты, кроме одного: для работы по протоколу HTTPS (HTTP не рекомендуется).

Система спроектирована таким образом, что не накладывает ограничений на топологию сети предприятия, используемое сетевое оборудование и варианты организации DMZ.

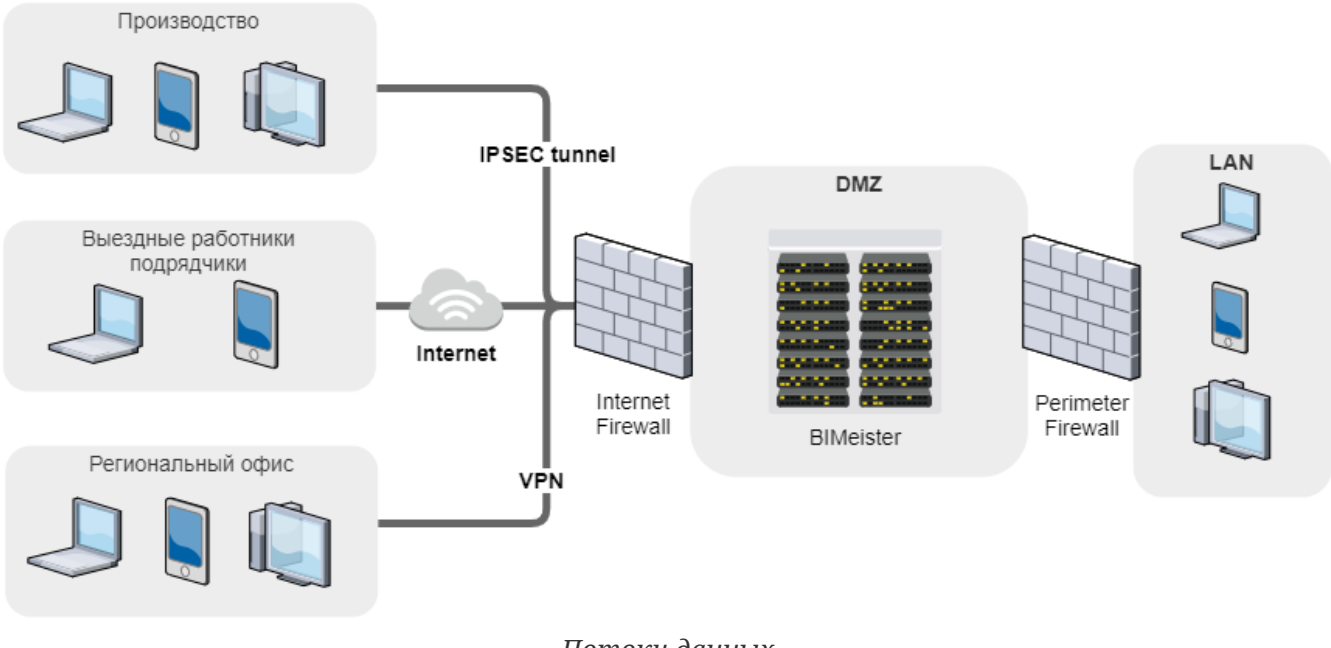

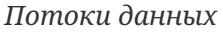

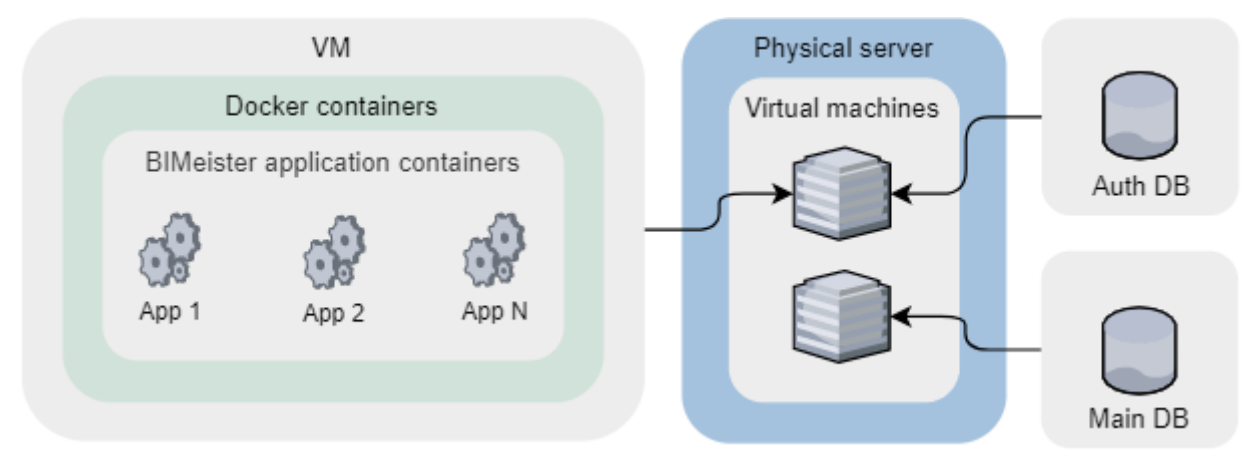

*Вариант разворачивания на виртуальной машине*

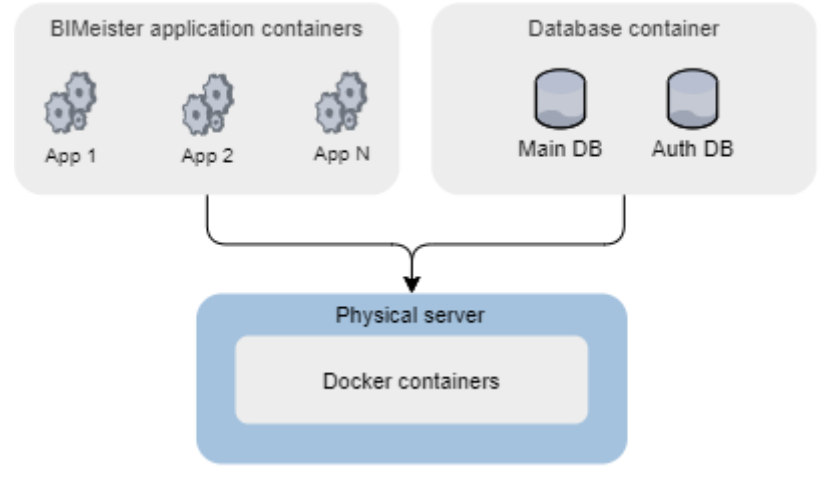

*Вариант разворачивания без виртуализации*

## <span id="page-4-0"></span>**2. Сервисы**

Глава описывает сервисы, используемые в BIMeister.

### *Таблица сервисов BIMeister*

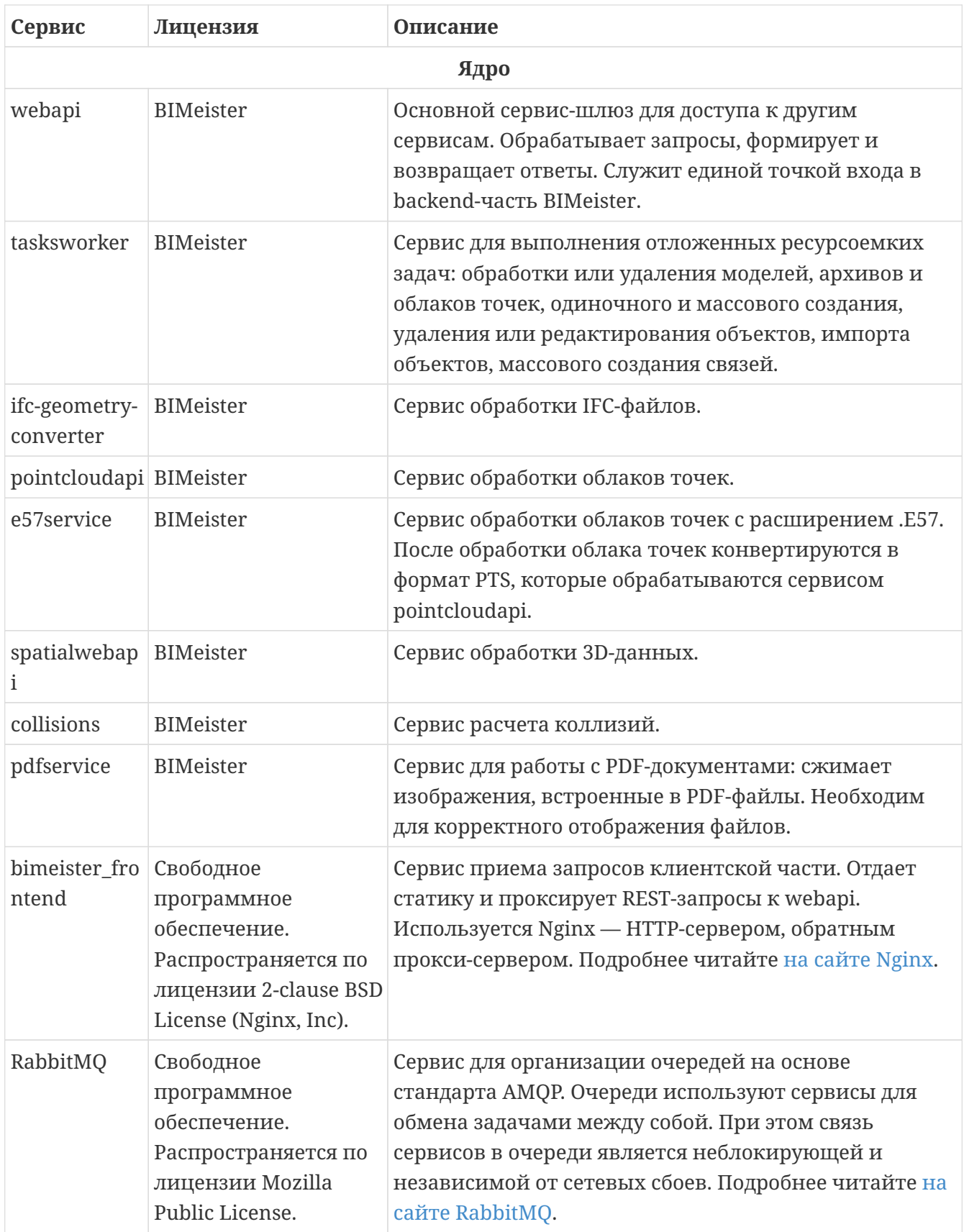

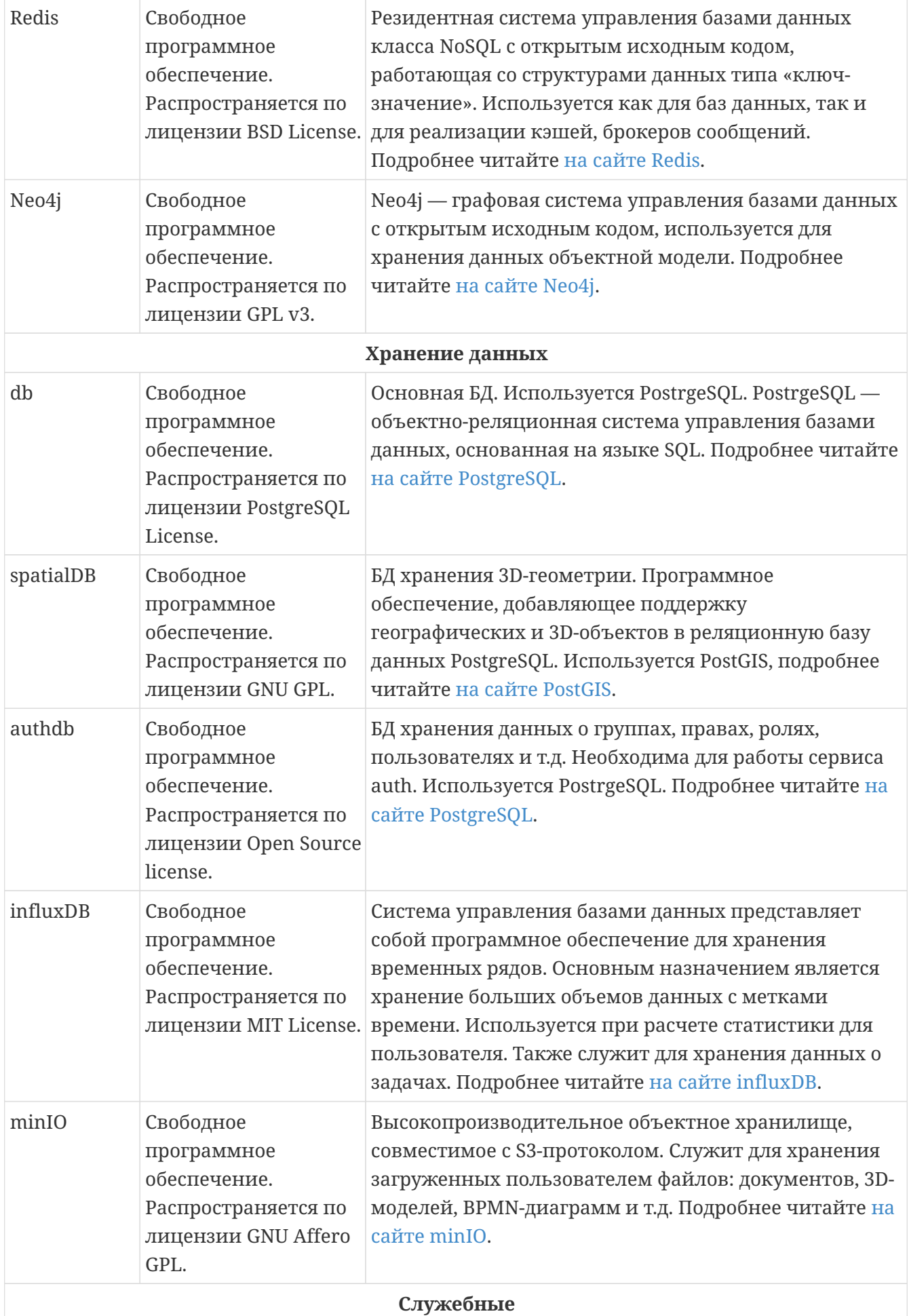

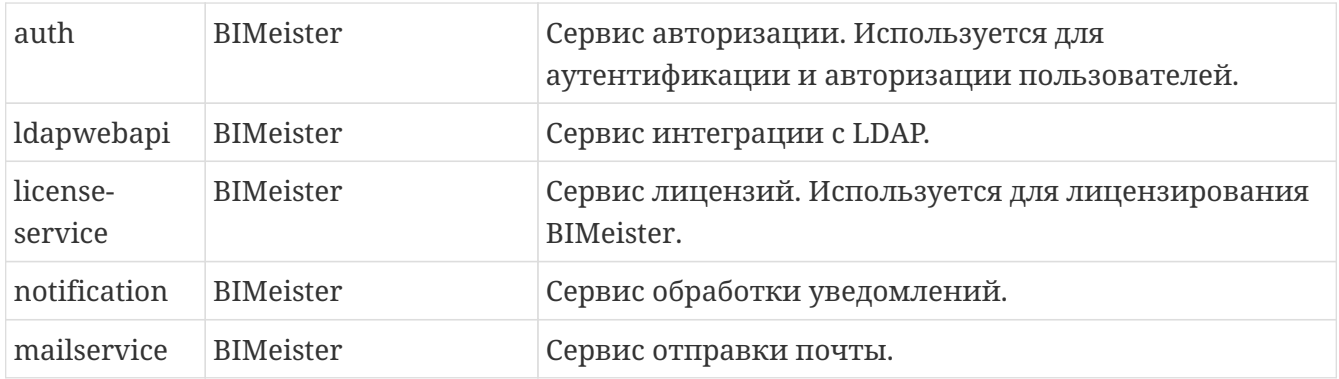

## <span id="page-7-0"></span>**3. Системные требования**

#### **Минимальная конфигурация**

*Клиентская часть*

- Browser: Chrome 81+.
- CPU: I3, 4 ядра, с тактовой частотой 1 ГГц и выше.
- GPU: Intel HD Graphics 520/550/620 или выше классом.
- RAM: 4 GB.
- Место на диске: минимум 4 GB свободного места на диске.
- Экран с соотношением сторон 16:9 и разрешением не менее 1280 x 720.
- Net: 3G (10 Mbit/s).

#### *Серверная часть*

- CPU: 8 ядер серверного класса с поддержкой виртуализации, с тактовой частотой 2.2 ГГц и выше.
- RAM: 24 GB.
- Место на диске: минимум 100 GB.
- Net: 100 Mbit/s.
- Допускается установка в виде виртуальной машины.

#### **Рекомендуемая конфигурация**

*Клиентская часть*

- Browser: Chrome 81+.
- CPU: I5, 4 ядра.
- GPU: Intel HD Graphics 630 или выше классом.
- RAM: 8 GB.
- SSD: минимум 4 GB свободного места на диске.
- Экран с соотношением сторон 16:9 и разрешением не менее 1280 x 720.
- Net: 4G (30 Mbit/s).

*Серверная часть*

- CPU: 18 ядер серверного класса с поддержкой виртуализации, с тактовой частотой 2.2 ГГц и выше.
- RAM: 128 GB.
- Net: 1 Gbit/s.
- SSD: минимум 1TB, для хорошей производительности желательно использование RAID-1 и выше.
- Допускается установка в виде виртуальной машины.

### <span id="page-8-0"></span>**4. Установка**

Глава описывает установку BIMeister на системы семейства Linux.

### **Требования**

*Перед установкой BIMeister, на компьютер должны быть установлены следующие программы:*

- Docker Engine 17.09.0+. <https://docs.docker.com/engine/install/>
- Docker Compose 1.17.0+. <https://docs.docker.com/compose/install/>

#### **Состав поставки**

- .env конфигурационный файл.
- docker-compose.yml файл docker-compose.
- backup.sh скрипт запуска резервного копирования всех файлов BIMeister.
- restore.sh скрипт восстановления из резервной копии всех файлов BIMeister.
- images.tar.gz архив с Docker образами. Присутствует только в архиве для автономной установки.
- BimCli.exe приложение для администрирования BIMeister.

#### **Подготовка**

- В целях безопасности рекомендуем заблокировать все входящие порты, кроме 80-го, он используется для доступа к пользовательскому интерфейсу, и 443-го, если используется https.
- Если требуется обслуживание системы посредством ssh, откройте 22-й порт (может отличаться на конкретной конфигурации).

Пример команд для CentOS7, которые открывают доступ к портам 80 и 22:

```
firewall-cmd --zone=public --add-port=80/tcp --permanent
```

```
firewall-cmd --zone=public --add-port=22/tcp --permanent
```
firewall-cmd --reload

#### **Установка**

BIMeister устанавливается в папку, указанную в **Docker Root Dir**.

*Чтобы установить BIMeister:*

- 1. Распакуйте установочный архив в папку ~/bimeister. Не удаляйте папку после установки.
- 2. Перед установкой в ENV-файле поменяйте:
	- Значения по умолчанию и секреты.
	- В параметре FRONTEND\_URL укажите имя DNS-сервера.
- 3. Если используется удаленное подключение к BIMeister (не через локальную сеть), для увеличения безопасности, так же в .env файле, раскомментируйте параметр ENABLE CORS — он ограничивает внешние запросы к системе.
- 4. В командной строке поочередно выполните:

```
cd ~/bimeister
```

```
docker load -i images.tar.gz
```
docker-compose -f docker-compose.yml --project-name prod up -d

### <span id="page-9-0"></span>4.1. Обновление BIMeister

Перед обновлением BIMeister очистите таблицу UserObjects, на случай, если в новой версии поменялся формат хранения данных. Таблица содержит маловажные данные системы, например. ID последней открытой задачи пользователя.

Переменные, используемые в командах:

- [host] адрес хоста, например http://sbs.bimeister.com.
- [private token]  $-$  private token.
- $[login]$   $\mu$  [password] ваш логин и пароль в BIMeister.
- [update folder] папка с файлами обновления.

Чтобы очистить таблицу:

1. Получите private token:

```
./BimCli -e [host] config get-private-token -u [login] -p [password]
```
2. Очистите таблицу:

```
./BimCli -t [private token] -e [host] user-objects clean
```
#### Чтобы обновить BIMeister:

1. Распакуйте архив с обновлением.

- 2. Если при установке вы редактировали значения ENV-файла, также отредактируйте их в папке с обновлением:
	- Значения по умолчанию и секреты.
	- В параметре FRONTEND\_URL укажите имя DNS-сервера.
- 3. Если используется удаленное подключение к BIMeister (не через локальную сеть), для увеличения безопасности, так же в .env файле, раскомментируйте параметр ENABLE\_CORS — он ограничивает внешние запросы к системе.
- 4. В командной строке поочередно выполните:

```
cd ~/[update folder]
```
docker load -i images.tar.gz

```
docker-compose -f docker-compose.yml --project-name prod up -d
```
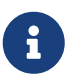

Рекомендуем выполнять команды в bash или PowerShell. Если вы используете стандартную командную строку Windows, замените в командах ./BimCli на BimCli.exe.

### <span id="page-10-0"></span>4.2. Сервисные команды

Команды необходимо выполнять в командной строке из папки с распакованным установочным архивом BIMeister.

#### Создание резервной копии

Система автоматически остановится на время создания резервной копии и запустится сразу после завершения.

Не рекомендуем создавать резервные копии из-под sudo.

Для создания резервной копии в командной строке поочередно выполните:

chmod +x scripts/backup.sh

```
./scripts/backup.sh docker-compose.yml prod
```
После завершения процесса BIMeister запустится автоматически, а в папке, откуда была выполнена команда, создастся архив с резервной копией backup\_дд\_мм\_rrrr.tar, где дд\_мм\_гггг - текущая дата.

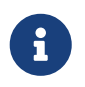

Данный способ создания резервной копии не работает для систем с внешней базой данных.

#### **Восстановление резервной копии**

Система автоматически остановится на время восстановления резервной копии и запустится сразу после завершения.

Для восстановления резервной копии в командной строке поочередно выполните:

chmod +x scripts/restore.sh

./scripts/restore.sh docker-compose.yml prod backup\_дд\_мм\_гггг.tar

Где backup\_дд\_мм\_гггг.tar — архив с резервной копией.

#### **Перезагрузка системы**

Для перезагрузки BIMeister в командной строке выполните:

docker-compose -f docker-compose.yml --project-name prod restart

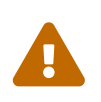

Не используйте команды docker restart, docker start и docker stop — это приведет к сбоям в работе BIMeister. Если команды все-таки были выполнены, перезагрузите систему, как показано выше.

#### **Удаление системы**

Для удаления BIMeister и ее данных в командной строке поочередно выполните:

docker-compose -f docker-compose.yml --project-name prod down

docker volume prune

## <span id="page-12-0"></span>**5. Лицензирование BIMeister**

По умолчанию BIMeister устанавливается с неактивной лицензией, ограниченной по времени и функциональности. Чтобы получить доступ к полной версии системы, необходимо активировать лицензию BIMeister.

#### **Активация лицензии через BimCli**

Активация лицензии происходит с помощью поочередного выполнения команд из командной строки. Команды выполняются из папки с файлом BimCli.

*Переменные, используемые в командах:*

- [host] адрес хоста, например <http://sbs.bimeister.com>.
- [private token] private token.
- [base64license] ключ лицензии, который высылает менеджер BIMeister в ответ на ID сервера.
- $\log_{10}[$ и [password] ваш логин и пароль в BIMeister.
- [IdLicense] ID активируемой лицензии.

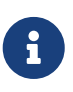

Рекомендуем выполнять команды в bash или PowerShell. Если вы используете стандартную командную строку Windows, замените в командах *./BimCli* на *BimCli.exe*.

#### *Чтобы активировать лицензию:*

1. Получите private token:

./BimCli -e [host] config get-private-token -u [login] -p [password]

2. Получите ID сервера:

```
./BimCli -t [private token] -e [host] licenses get-serverId
```
- 3. Отправьте полученный ID сервера вашему менеджеру BIMeister, в ответном письме он пришлет ключ лицензии.
- 4. Добавьте ключ лицензии в систему:

```
./BimCli -e [host] -t [private token] licenses upload-license -l [base64license]
```
Если вы добавляете лицензию впервые, после этих шагов она активируется автоматически. Если вы добавляете лицензию повторно, выполните дополнительные шаги.

*Дополнительные шаги:*

1. Получите список ID доступных лицензий:

./BimCli -t [token] -e [host] licenses list

#### 2. Активируйте необходимую лицензию:

./Bimcli -t [token] -e [host] licenses activate -lid [IdLicense]

### <span id="page-14-0"></span>**6. Метрики**

BIMeister предоставляет метрики некоторых микросервисов. Мы условно разделили метрики на [.NET-метрики](#page-14-1), связанные с производительностью микросервисов, и [HTTP](#page-15-0)[метрики](#page-15-0), связанные с запросами к микросервисам от пользователей и других микросервисов.

*Сервисы BIMeister, предоставляющие метрики:*

- webapi.
- spatialwebapi.
- mailservice.
- auth.
- ldapwebapi.
- license-service.
- objectapi.
- pointcloudapi.
- notification.
- tasksworker.
- collisions.

Выделенные сервисы предоставляют только .NET-метрики.

### **Подготовка**

*Добавьте сервисы в вашу программу мониторинга:*

• Если порты открыты.

Добавьте сервисы в формате [hostname]:[port], например, bimeister.com:8080. Чтобы узнать порты сервисов, выполните команду в Docker:

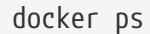

• Если порты закрыты. Добавьте сервисы в формате [hostname]/metrics/[service\_name], например, bimeister.com/metrics/webapi

### <span id="page-14-1"></span>**.NET-метрики**

#### *process\_virtual\_memory\_bytes*

Gauge метрика. Показывает объем виртуальной памяти главного процесса. Вычисляется на основе свойства Process.VirtualMemorySize64, подробнее читайте [на сайте Microsoft.](https://docs.microsoft.com/en-us/dotnet/api/system.diagnostics.process.virtualmemorysize64)

*process\_start\_time\_seconds*

Gauge метрика. Показывает время запуска главного процесса. Вычисляется на основе свойства Process.StartTime, подробнее читайте [на сайте Microsoft](https://docs.microsoft.com/en-us/dotnet/api/system.diagnostics.process.starttime).

#### *process\_num\_threads*

Gauge метрика. Показывает количество потоков главного процесса. Вычисляется на основе свойства Process.Threads, подробнее читайте [на сайте Microsoft.](https://docs.microsoft.com/en-us/dotnet/api/system.diagnostics.process.threads)

#### *process\_private\_memory\_bytes*

Gauge метрика. Показывает в байтах объем памяти, выделенной для связанного процесса. Эта память не недоступна другим процессам. Вычисляется на основе свойства Process.PrivateMemorySize64, подробнее читайте [на сайте Microsoft](https://docs.microsoft.com/en-us/dotnet/api/system.diagnostics.process.privatememorysize64).

#### *dotnet\_total\_memory\_bytes*

Gauge метрика. Показывает в байтах предполагаемый объем в управляемой памяти главного процесса в микросервисе. Вычисляется на основе свойства GC.GetTotalMemory(false), подробнее читайте [на сайте Microsoft.](https://docs.microsoft.com/en-us/dotnet/api/system.gc.gettotalmemory)

#### *process\_cpu\_seconds\_total*

Counter метрика. Показывает суммарное время работы процессора, затраченное на основной процесс микросервиса. Вычисляется на основе свойства Process.TotalProcessorTime, подробнее читайте [на сайте Microsoft](https://docs.microsoft.com/en-us/dotnet/api/system.diagnostics.process.totalprocessortime).

#### *process\_working\_set\_bytes*

Gauge метрика. Показывает в байтах объем физической памяти, выделенной для связанного процесса. Вычисляется на основе свойства Process.WorkingSet64, подробнее читайте [на сайте](https://docs.microsoft.com/en-us/dotnet/api/system.diagnostics.process.workingset64) [Microsoft.](https://docs.microsoft.com/en-us/dotnet/api/system.diagnostics.process.workingset64)

#### *dotnet\_collection\_count\_total*

Counter метрика. Показывает суммарное количество операций сборки мусора, выполненных для заданного поколения объектов с начала процесса. Вычисляется на основе метода GC.CollectionCount(), подробнее читайте [на сайте Microsoft.](https://docs.microsoft.com/en-us/dotnet/api/system.gc.collectioncount)

Метки: generation (номер поколения), доступные значения 0, 1 ,2.

#### *process\_open\_handles*

Gauge метрика. Показывает число дескрипторов операционной системы, открытых процессом. Вычисляется на основе свойства Process.HandleCount, подробнее читайте [на](https://docs.microsoft.com/en-us/dotnet/api/system.diagnostics.process.handlecount) [сайте Microsoft](https://docs.microsoft.com/en-us/dotnet/api/system.diagnostics.process.handlecount).

### <span id="page-15-0"></span>**HTTP-метрики**

#### *http\_requests\_received\_total*

Counter метрика. Показывает суммарное количество запросов, обработанных сервисом, со старта процесса с детализацией по коду, методу, контроллеру и действию.

#### *Метки:*

- code код состояния HTTP-запроса к сервису.
- method HTTP-метод запроса к сервису.
- controller имя контроллера.
- action имя метода контроллера.

#### *http\_request\_duration\_seconds*

Histogram метрика. Показывает длительность запросов к сервису с детализацией по коду, методу, контроллеру и действию.

*Метки:*

- code код состояния HTTP-запроса к сервису.
- method HTTP-метод запроса к сервису.
- controller имя контроллера.
- action имя метода контроллера.

#### *http\_requests\_in\_progress*

Gauge метрика. Показывает количество запросов, обрабатываемое сервисом, с детализацией по методу, контроллеру и действию. Показывается количество на момент запроса метрики.

*Метки:*

- method HTTP-метод запроса к сервису.
- controller имя контроллера.
- action имя метода контроллера.

## <span id="page-17-0"></span>**7. Поддержка**

Для обращения в службу поддержки BIMeister напишите на почту [support@bimeister.com](mailto:support@bimeister.com) или создайте заявку на [портале поддержки.](https://bimeister.atlassian.net/servicedesk/customer/portal/1)

Сроки и объемы поддержки уточняйте у вашего менеджера BIMeister.